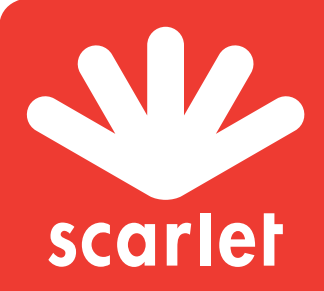

# Mon guide de poche Proximus TV for **scarlet**

# La télécommande

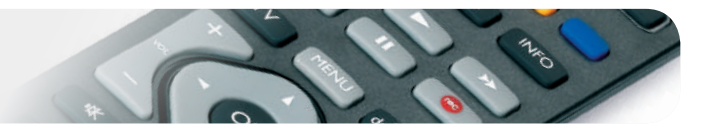

## Plus besoin de 2 télécommandes !

Contrôlez votre décodeur et votre poste de télévision avec une seule télécommande!

Avec la télécommande Proximus TV, vous serez alors en mesure de:

- : allumer/éteindre votre télévision.  $\overline{(\cdot)}$
- **EXT** : sélectionner une source externe de votre télévision.
	- : augmenter/diminuer le volume.
	- : couper le son de la télévision.

**Vous avez une TV Samsung?** Vous pouvez déjà la contrôler avec cette télécommande, vous n'avez plus rien à faire!

#### **Vous avez une TV d'une autre marque? Voici la marche à suivre:**

- a. Allumez votre télévision avec la télécommande de la télévision.
- b. Appuyez simultanément sur  $\Box$  et  $\Box$  <sup>def</sup> pendant 3 secondes jusqu'à ce que le témoin  $\Box$  s'allume.

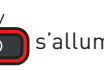

c. Dirigez la télécommande vers la télévision et maintenez ensuite la touche  $\begin{pmatrix} 0 \\ 0 \end{pmatrix}$  enfoncée. La télécommande cherche maintenant le réglage pour votre télévision. Cela peut prendre quelques minutes. Si la télévision s'éteint, relâchez immédiatement la touche. Cela veut dire que le réglage a été trouvé.

**Pour aller plus vite, vous pouvez avant de commencer l'étape c, entrer les codes suivants, qui diffèrent selon la marque.** 

Bang & Olufsen (0314), Grundig (1162), LG (1628), Loewe (1660), Panasonic (2153), Philips (2195), Samsung (2448), Sharp (2550), Sony (2679) et Pioneer (2212). (Vous trouverez la liste complète sur **support.scarlet.be**)

d. Pour terminer la procédure de programmation, appuyez simultanément sur  $\frac{TV \text{ Mode}}{TV}$  et

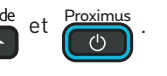

La télécommande est désormais prête. Vous pouvez vérifier si tout fonctionne au moyen de la touche  $\sim$ Dans le cas contraire, recommencez la procédure.

Si vous souhaitez utiliser la télécommande pour d'autres fonctions de la télévision, vous devez maintenir la touche TV Mode enfoncée tout en donnant l'instruction souhaitée à votre télévision. $\Box$   $\triangle$ 

## Les touches de la télécommande:

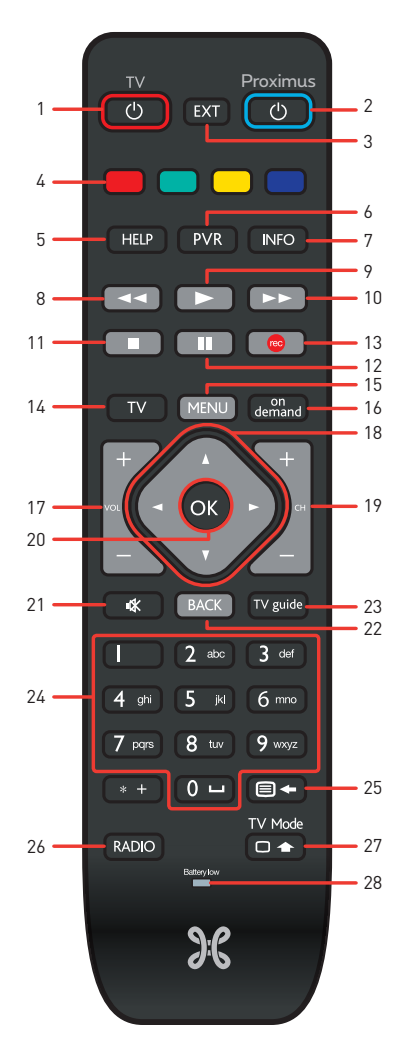

- 1. Allumer/éteindre votre télévision.
- 2. Allumer/éteindre votre décodeur Proximus TV.
- 3. Sélectionner une source externe de votre télévision.
- 4. Accéder au contenu à la demande de la chaine en cours (si disponible).
- 5. Accéder à la rubrique d'aide.
- 6. Accéder à vos enregistrements.
- 7. Accéder à la barre d'information du programme TV en cours.
- 8. Revenir en arrière dans le programme TV en cours.
- 9. Lecture.
- 10. Avancer dans le programme TV en cours.
- 11. Arrêter.
- 12. Mettre un programme TV sur pause.
- 13. Enregistrer le programme en cours.
- 14. Accéder aux chaines.
- 15. Accéder au menu principal.
- 16. Accéder au catalogue à la demande.
- 17. Augmenter/diminuer le volume.
- 18. Naviguer dans les menus (gauche, droite, haut, bas).
- 19. Changer de chaine/naviguer dans les menus (page par page).
- 20. Valider votre choix.
- 21. Couper le son de la télévision.
- 22. Revenir à l'action précédente.
- 23. Accéder à la grille des programmes.
- 24. Sélectionner une chaine/entrer du texte.
- 25. Afficher le télétexte/supprimer du texte.
- 26. Accéder aux stations de radio.
- 27. Donne accès aux fonctions de votre TV. Appuyer simultanément sur une autre touche de la télécommande.
- 28. Indicateur du niveau de charge des piles.

## Regarder la TV

Pour une utilisation optimale, dirigez la télécommande vers le décodeur. Sachez que le zapping sur la télévision digitale est toujours plus lent que sur la télévision analogique.

Allumez votre téléviseur et ensuite allumez le décodeur Proximus TV en appuyant sur la touche Proximus.

Vous pouvez directement regarder la TV et avoir accès aux chaînes. La barre du menu principal apparait dans le bas de l'écran, vous donnant alors accès aux autres fonctions de Proximus TV. Elle disparait automatiquement au bout de 10 secondes ou dès que vous appuyez sur MENU

Si vous débranchez votre décodeur du réseau électrique pour le reconnecter ensuite, vous pourrez regarder la télévision et naviguer à travers les menus après environ 5 minutes.

#### **Comment limiter la consommation d'énergie de votre décodeur?**

Mettez toujours votre décodeur en mode veille lorsque vous ne regardez pas la télévision. Pour ce faire, appuyez sur la touche  $\frac{1}{\binom{n+1}{2}}$  de votre télécommande. Vous pouvez diminuer davantage encore votre consommation d'énergie en configurant le mode veille de votre décodeur en allant dans **MENU > mon compte > paramètres > réglages du mode veille**.

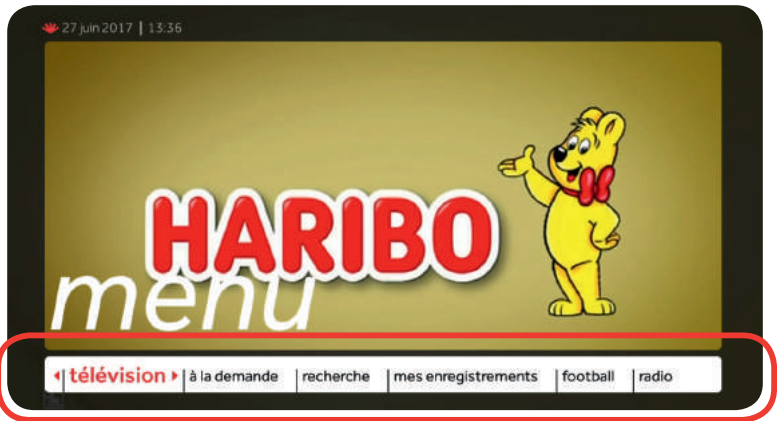

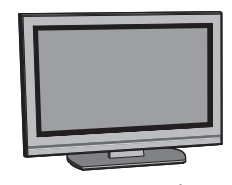

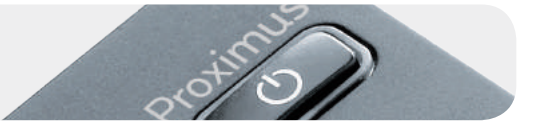

## La navigation

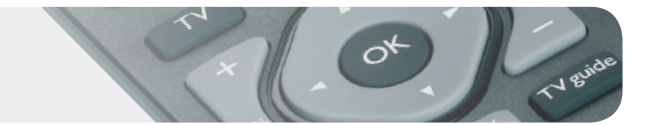

La touche  $\left(\begin{array}{c} 0 \end{array}\right)$  vous permet de naviguer dans les menus qui s'affichent à l'écran et d'effectuer votre choix (zapper, enregistrer, louer un film …):

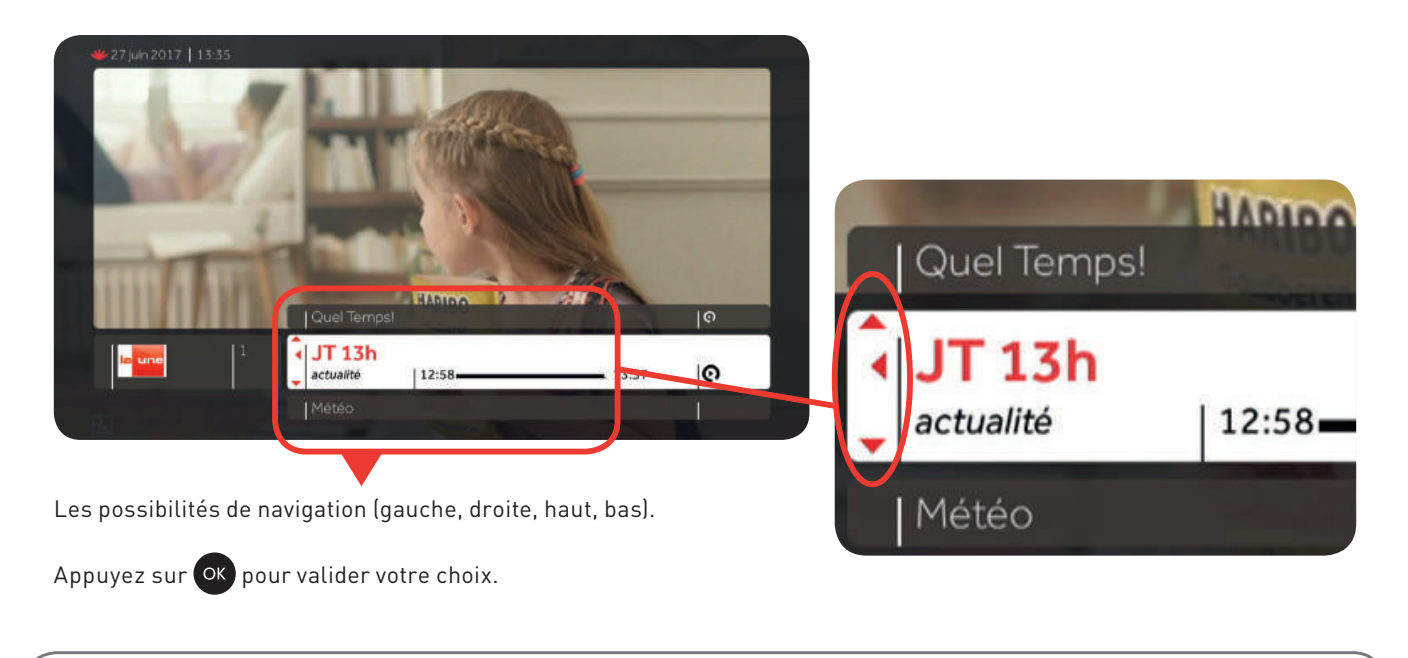

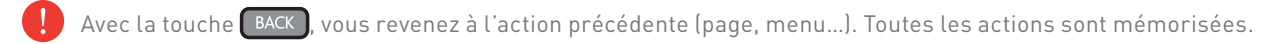

## Sur votre écran, que signifient ces symboles ?

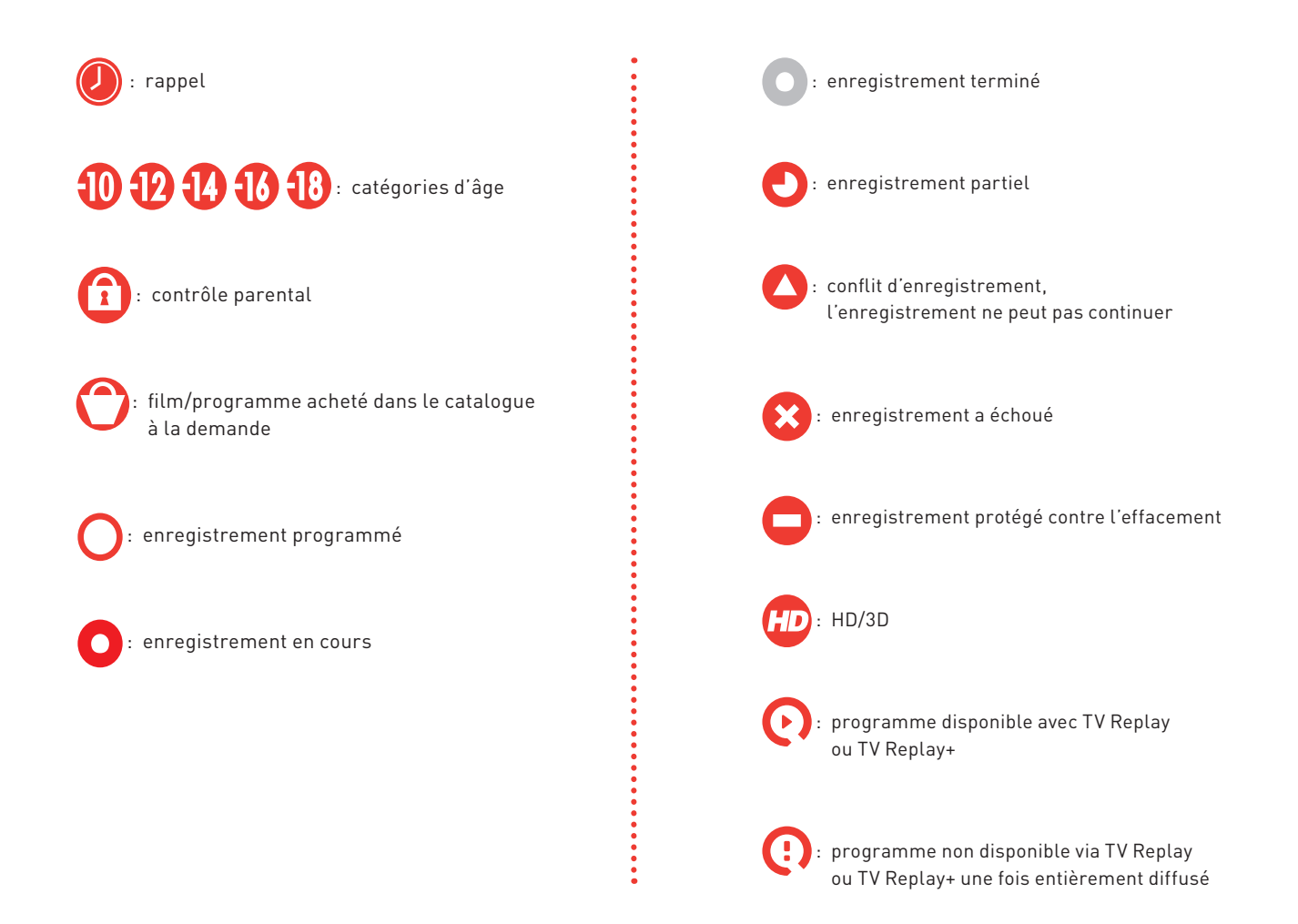

## Le menu principal

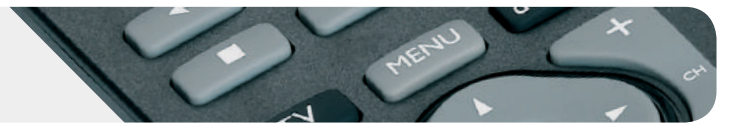

#### MENU

La barre du menu principal apparait et vous donne accès à toutes les fonctions de Proximus TV for scarlet:

**télévision - à la demande – recherche – mes enregistrements – football – radio – mon compte – aide**

# 1. Télévision (regarder la TV)

## Grille des programmes

**télévision grille des programmes**

a. Choisissez la date de diffusion de votre programme et la grille apparaitra.

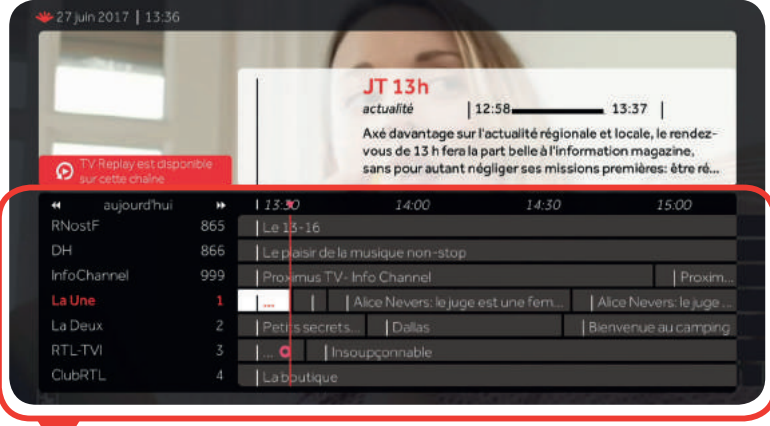

### **Astuce**

Le guide TV s'affiche rapidement via la touche vous de votre télécommande

- : pour naviguer à travers tous les programmes et chaînes.
- : pour accéder à l'aperçu des programmes du lendemain.
- : pour naviguer plus rapidement de page en page.

#### **Astuce**

Retrouvez toutes les chaînes sur notre site web

- b. Sélectionnez un programme et appuyez sur ox. Les options suivantes s'affichent alors (si disponibles):
	- $\rightarrow$  **Résumé**
	- $\rightarrow$  **Regarder**
	- $\rightarrow$  **Enregistrer**
	- > **Rappel**: programmer un rappel du programme, qui n'a pas encore commencé, pour ne pas le rater.
	- > **Catalogue de la chaîne**: accéder au catalogue de vidéos à la demande de la chaîne sélectionnée.
	- > **Langue**: sur certaines chaînes, il est possible de changer la langue sans zapper. La langue par défaut est celle de votre décodeur, mais certaines chaînes offrent des programmes dans d'autres langues au choix.
	- $\rightarrow$  Retour au direct
	- $\rightarrow$  **Pause**
	- > **Reprendre au début (TV Replay et TV Replay+)**

## Mettre sur pause et revenir en arrière

- $\Box$ : pour mettre le programme sur pause (max. 60 minutes) ou appuyez deux fois sur  $\overline{S}$
- **Designal**: pour reprendre la diffusion.
- et  $\rightarrow$  : pour revenir en arrière et avancer dans le programme que vous avez regardé (max. 60 minutes).
- $\Box$ : pour revenir à la diffusion en direct ou changer de chaîne.

## Revenez 36h en arrière dans la grille des programmes TV

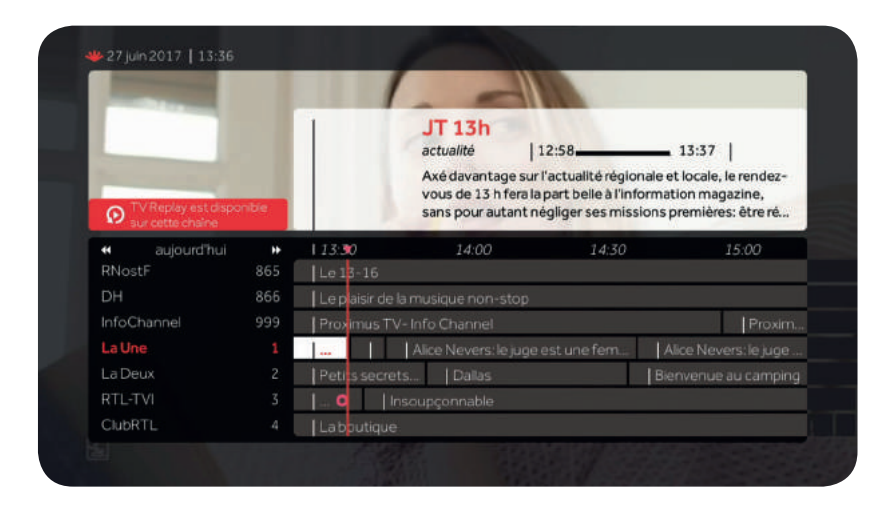

Grâce à la fonctionnalité 'TV Replay', il vous est possible de regarder des programmes TV déjà diffusés et ce jusqu'à 36h dans votre grille des programmes TV.

Avec TV Replay+, vous pouvez revenir 36h en arrière dans la grille des programmes TV mais également effectuer une avance rapide dans le programme que vous regardez.

Les programmes pour lesquels TV Replay et TV Replay+ sont disponibles, sont identifiables dans votre grille des programmes TV via le picto $\bigcap$ 

Certains programmes ne seront toutefois pas disponibles via TV Replay ou TV Replay+ dès qu'ils auront été entièrement diffusés. Ils seront identifiables grâce à ce symbole:  $\bigcap$ 

Toutefois, si un de ces programmes est encore en cours de diffusion, vous pourrez le reprendre au début. En effet, il se peut que des chaînes n'aient pas reçu les droits de diffusion pour certains programmes en différé.

Vous pouvez activer l'option Replay ou Replay+ sur **mon.scarlet.be** ou via la touche

**MENU** mon compte abonnement shopping.

## 2. À la demande (louer des vidéos à la demande)

#### **à la demande**

Dans notre catalogue à la demande constamment enrichi, vous avez accès à une multitude de films en tous genres, des programmes TV, des séries cultes, des documentaires, des concerts…

### Films

#### **à la demande films**

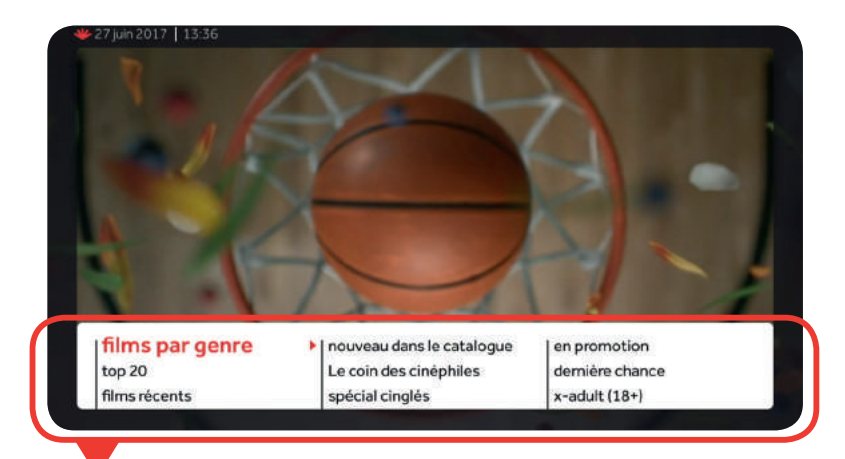

- $\rightarrow$  top 20: classement des 20 films les plus loués sur Proximus TV for Scarlet;
- > **films récents**: les meilleurs films et nouveautés à retrouver en vidéo à la demande directement après leur sortie en salles;
- > **nouveau dans le catalogue**: nouvelles entrées dans le catalogue;
- > **Movies & Series Pass**: une vaste cinémathèque proposant plus de 1800 films par an, rassemblés dans un catalogue à la demande spécial.

Vous pouvez vous y abonner sur le site mon.scarlet.be ou via la touche **MENU** mon compte abonnement shopping.

#### **Astuce**

Le catalogue s'affiche rapidement via la touche demand

#### **Louer un film**

**à la demande films louer**

Choisissez une rubrique (ex.: top 20).

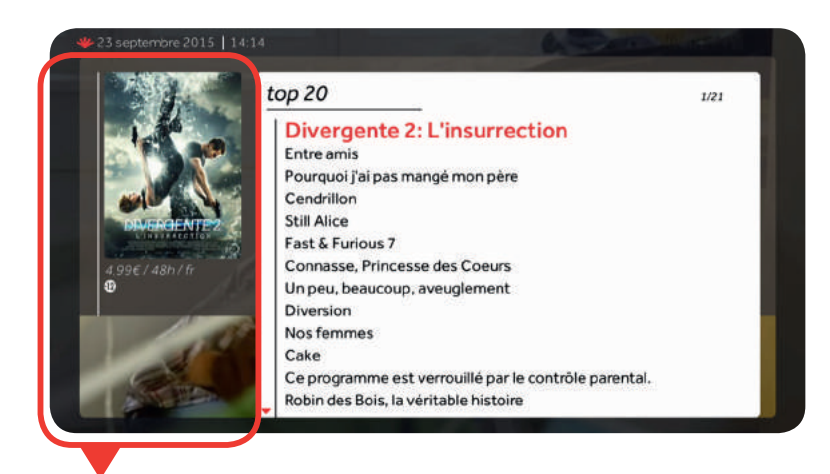

L'affiche du film apparait, ainsi que des informations complémentaires.

Après avoir sélectionné un film, vous pouvez en visionner la bande-annonce (si disponible), en lire le résumé, le louer ou parcourir une liste de films similaires.

Pour louer un film et le regarder immédiatement, sélectionnez « **louer** » et entrez votre code PIN d'achat (par défaut: 1 2 3 4, sauf si vous l'avez déjà modifié). Sélectionnez « **confirmer** ». Le film commence alors.

## TV à la demande

#### **Louer un programme TV**

#### **à la demande tv à la demande louer**

Chaque chaîne possède son propre système de subdivision: programme par jour, par ordre alphabétique, par série…

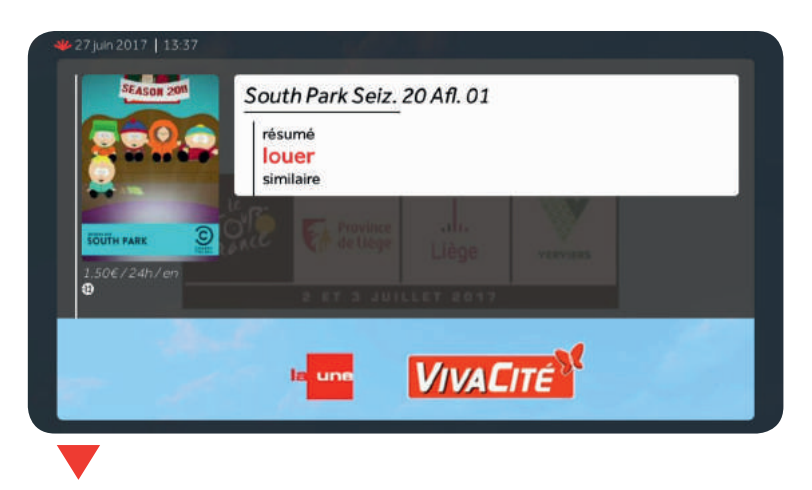

Sélectionnez le programme souhaité et suivez les instructions à l'écran (la procédure de location est identique à celle d'un film).

## 3. Recherche (trouver rapidement un film/un programme TV)

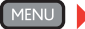

**MENU Precherche** 

Il vous est possible de trouver très facilement et rapidement tout ce que vous cherchez.

Cette fonction existe aussi dans le menu « **télévision** » (pour les programmes TV) et « **à la demande** » (pour les films/programmes du catalogue). Le principe d'utilisation est identique à chaque fois.

2 moyens de recherche:

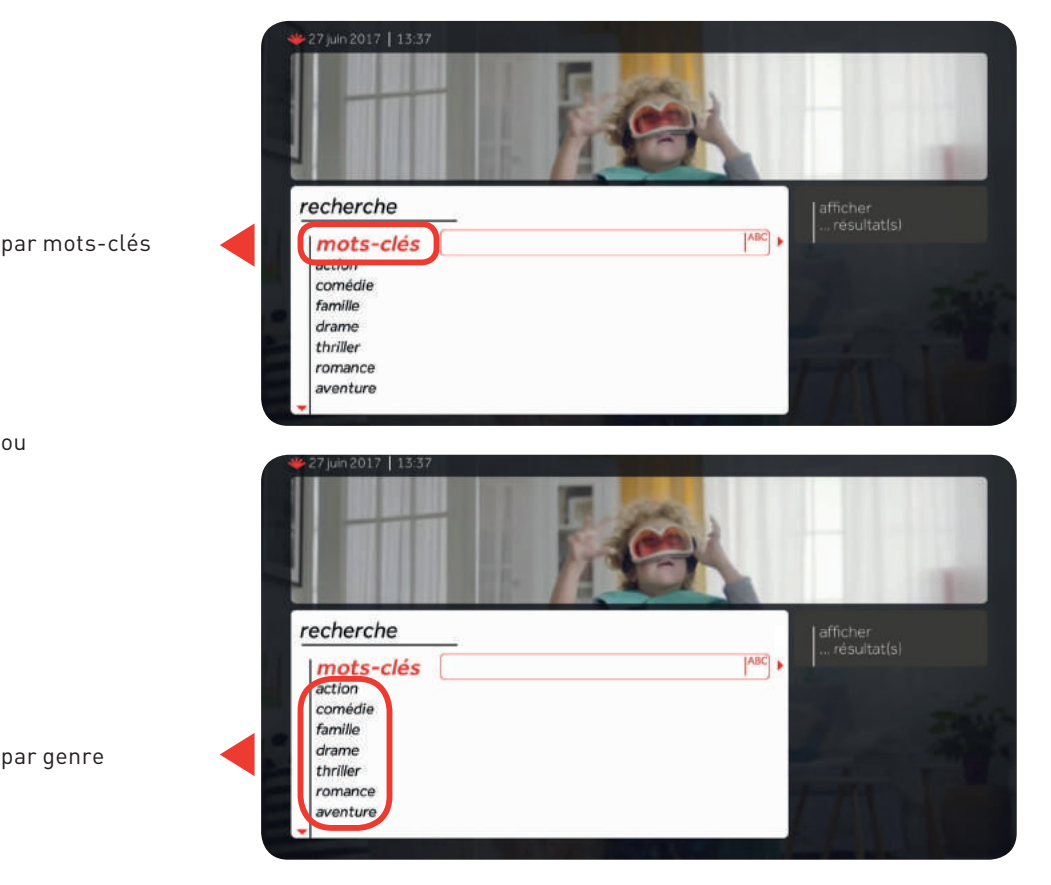

Sélectionnez ensuite « **afficher les résultats** », à droite de l'écran, pour obtenir les propositions. Faites enfin votre choix.

## 4. Mes enregistrements

#### **mes enregistrements**

Cette fonction vous permet de gérer vos enregistrements ainsi que vos programmations.

 $\rightarrow$  **Enregistré**: liste des programmes que vous avez enregistrés.

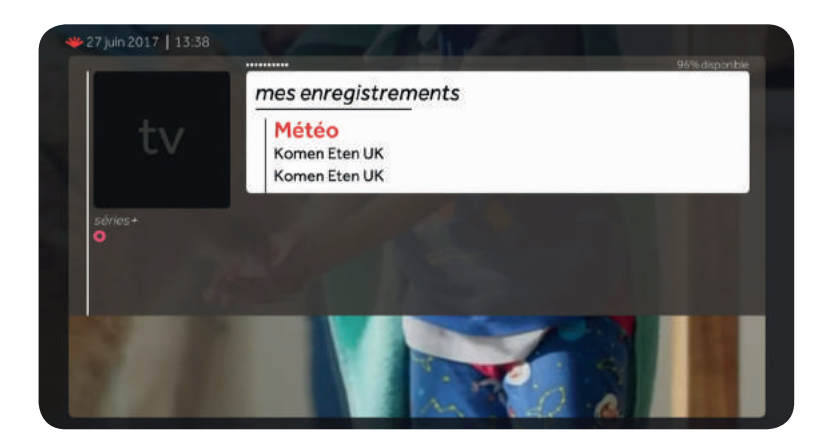

Si vous ne désirez pas conserver l'enregistrement, vous devez l'effacer manuellement. Pour ce faire, choisissez l'enregistrement dans la liste et sélectionnez « **effacer** ».

- > **Programmé**: liste des enregistrements programmés. Il vous est ici possible de supprimer ou de modifier un enregistrement programmé.
- > **Enregistrement manuel**: vous permet d'effectuer un enregistrement manuel qui n'est pas associé à la programmation dans la grille des programmes, pour enregistrer les programmes pendant un laps de temps bien défini, par exemple.

## Enregistrer

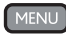

#### **MENU** télévision **grille des programmes** enregistrer

Sélectionnez le programme que vous souhaitez enregistrer et puis sélectionnez « **enregistrer** ».

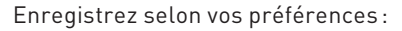

#### **1 - Début et fin d'enregistrement**:

L'enregistrement démarre en général **5 minutes avant** l'heure de début et s'arrête **20 minutes après** l'heure de fin. Appuyez sur « **oui** » ou « **non** » selon que vous souhaitez ou non modifier ces paramètres.

#### **2 - Disponibilité d'un enregistrement**:

- Si le disque dur de votre décodeur Proximus TV est plein, les enregistrements les plus anciens sont automatiquement effacés. Pour éviter cet inconvénient, sélectionnez **effacer jamais**.
- Dans certains cas, l'enregistrement n'est conservé que pendant 60 jours, et ce, afin de pouvoir continuer à enregistrer tout en regardant une autre chaîne. Le nombre de jours qu'ils vous restent pour visualiser l'enregistrement est affiché dans la liste des programmes enregistrés.
- **3 Nombre d'épisodes enregistrés pour les séries**: maximum 10. Vous pouvez modifier ce nombre à tout moment.

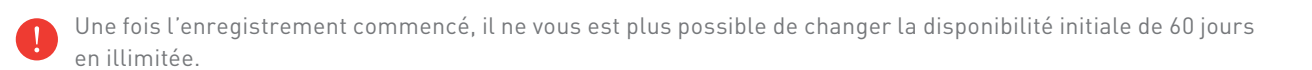

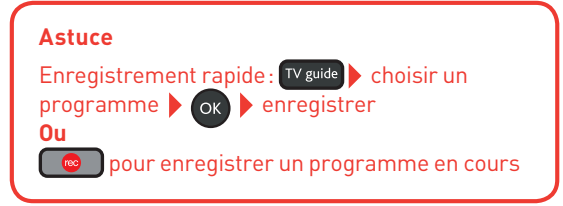

## 5. Radio

**MENU** radio  $^-1$ **PRTL BRF1** <u>Nustrigh</u> MINT **BETRADIO hvaCrra EU é**  $E_{\text{inner}}$ 

La mosaïque des chaînes radio s'affiche.

Il y a deux façons de procéder afin d'accéder à une chaîne radio:

- $\rightarrow$  naviguez d'une chaîne radio à l'autre en les sélectionnant dans la mosaïque;
- $\rightarrow$  composez directement le numéro de la chaîne radio avec les touches numériques de la télécommande.

## 6. Mon compte

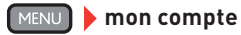

### Abonnement

- **MENU** mon compte abonnement
	- $\rightarrow$  **Mes achats**: visualisez vos achats des 90 derniers jours.
	- $\rightarrow$  **Shopping**: visualisez vos abonnements actuels ou commandez des bouquets ou un pass à partir de votre décodeur

### Contrôle parental

#### **MENU** mon compte contrôle parental

Permet de bloquer des programmes TV ou des vidéos à la demande afin de protéger les enfants contre des contenus spécifiques non adaptés à leur âge (violence, contenu adulte, ...).

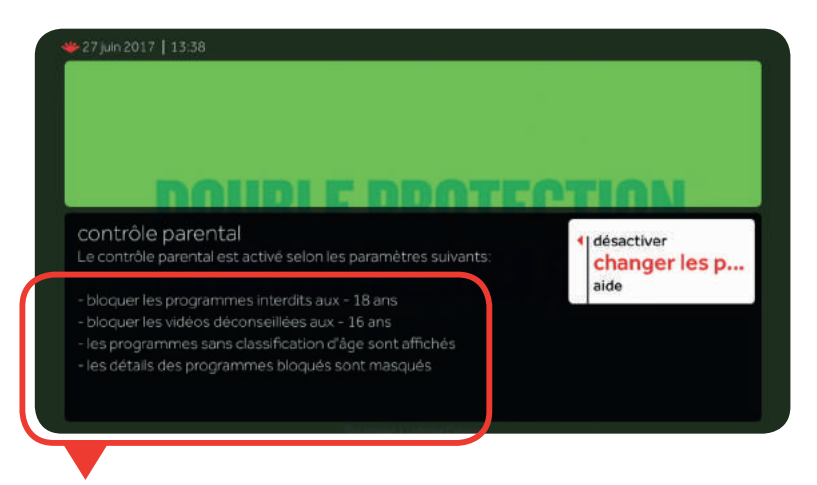

Paramètres par défaut.

#### **Changer les paramètres par défaut**

**MENU** > mon compte > contrôle parental > changer les paramètres

Il vous est aussi possible de modifier les paramètres par défaut et de les personnaliser. Sélectionnez alors « **changer les paramètres** ».

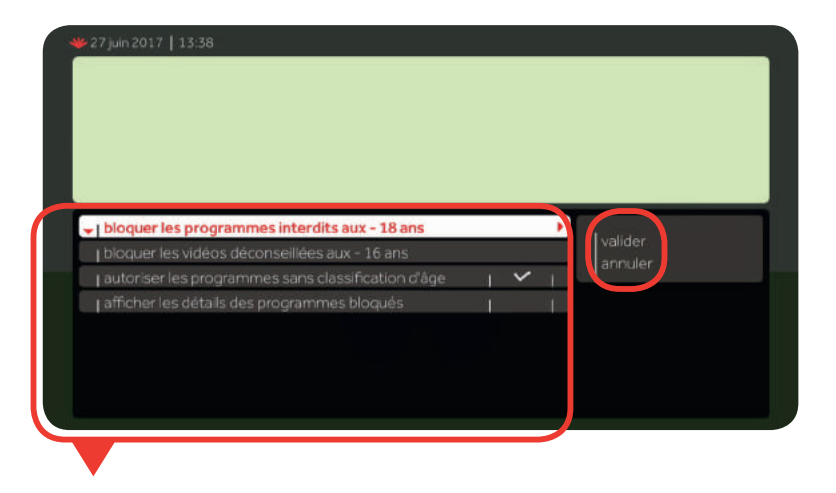

Modifiez les paramètres selon vos préférences et sélectionnez ensuite « **valider** ».

Le contrôle parental est désormais actif avec vos nouveaux paramètres.

#### **Activer et Désactiver le contrôle parental**

Vous pouvez également le désactiver à tout moment en choisissant « **désactiver** » Si le contrôle parental n'est pas actif, vous pouvez l'activer en choisissant « **activer** ».

## Paramètres

#### **mon compte paramètres**

- > **Réglage de l'image**: résolution d'image, format 16/9 ou 4/3;
- > **Paramètres mode veille**: vous pouvez réduire la consommation d'électricité de votre décodeur en modifiant le mode veille. Nous vous conseillons de mettre le mode veille en position « mode veille profonde » et de régler l'intervalle de temps du mode veille sur 4 heures;
- > **Réglage du système**: langue du menu (français ou néerlandais), son (stéréo, dolby AC3), HD (bloquer ou réactiver);
- → **Numérotation des chaînes** : modification de l'ordre des chaînes selon votre choix ;
- $\rightarrow$  **Réglage du code PIN**: il y a 2 codes PIN pour Proximus TV, c'est-à-dire 2 codes secrets à 4 chiffres :
	- **un code PIN d'achat** que vous utilisez pour louer une vidéo à la demande ou pour faire vos achats (abonnements, bouquets, Pass, etc.);
	- **un code PIN de contrôle parental** que vous utilisez pour accéder aux chaînes que vous avez sécurisées ou pour consulter les différents menus de configuration;

 Dans les 2 cas, le code PIN par défaut est 1234, mais vous pouvez le changer, le désactiver ou le réactiver aussi souvent que vous le désirez.

Que faire si vous oubliez vos codes PIN pour Proximus TV? Appelez notre service clientèle en ayant votre numéro de client près de vous (voir votre facture). Nous reconfigurerons le code PIN par défaut (1234) à distance.

- > **Mes coordonnées**: vos données (nom, prénom, numéro de ligne, ajouter une personne de contact) infos système;
- $\rightarrow$  **Infos système**: informations techniques concernant Proximus TV for Scarlet.

## 7. Aide

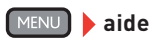

Si vous avez besoin d'aide concernant l'utilisation ou le paramétrage de votre décodeur, visitez la page **www.scarlet.be/aideTV**.

## Contact

## Besoin d'aide ?

Vous avez des questions? Vous cherchez des informations plus détaillées?

Il y a plusieurs façons de nous contacter. Avant de nous contacter, effectuez les vérifications suivantes:

- 1. Votre modem est-il bien alimenté et le témoin lumineux DSL (face avant) est bien allumé?
- 2. Si ce n 'est pas le cas, vérifiez si tous les câbles sont branchés correctement.
- 3. Effectuez un reset du modem (retirez le câble d'alimentation électrique de la prise de courant, pendant environ 10 secondes et rebranchez-le). **Attention**: la réactivation prend quelques minutes.
- 4. Effectuez un reset du décodeur Proximus TV. **Attention**: En cas de reset, 2 à 5 minutes s'écouleront avant que vous puissiez regarder la TV et naviguer à travers le menu.

Si le problème n'est pas résolu, contactez notre service clientèle! Découvrez les différentes façons de nous contacter sur **www.scarlet.be/client**

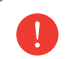

Retrouvez tous les documents et modes d'emploi relatifs à Proximus TV for scarlet sur **www.scarlet.be/fr/tv/options**

#### **Information liées aux licences et logiciels libres**

Le logiciel inclus dans ce produit est protégé par un logiciel protégé par les licences GPL, LGPL et AFL. Une copie de ces licences est incluse dans le produit dans l'Univers Paramètres/Copyright. Vous pouvez obtenir de notre part la totalité du code source correspondant pendant une période de 3 ans après notre dernière expédition de ce produit, qui se produira au plus tôt le 1er juin 2012, en faisant un virement ou un chèque de € 5 à: Proximus SA, Boulevard du Roi Albert II, 27 - 1030 Bruxelles, Belgique. Merci d'indiquer « source du produit: Mon guide de poche TV for scarlet » dans la communication de votre paiement. Cette offre est valable pour toute personne qui reçoit cette information. Ce logiciel est basé en partie sur le travail de l'équipe « FreeType ». Ce logiciel est basé en partie sur le travail du « Independant JPEG Group ». Ce produit inclut un logiciel developpé par le projet OpenSSL pour être utilisé dans le Toolkit OpenSSL (http://www.openssl.org/).

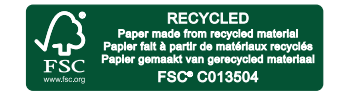

Les descriptions mentionnées dans cette brochure ont été clôturées le 11/2017 sous réserve de modification après cette date. E.R.: Scarlet Belgium S.A. - Bruno Delhaise - Rue Carli 2, B-1140 Evere.